## **Compare Different Campaigns**

Using the compare button within a single campaign you are able to compare the campaign statistics among different campaigns. In order to compare campaigns please go to "statistics" within the campaign and then click on "compare".

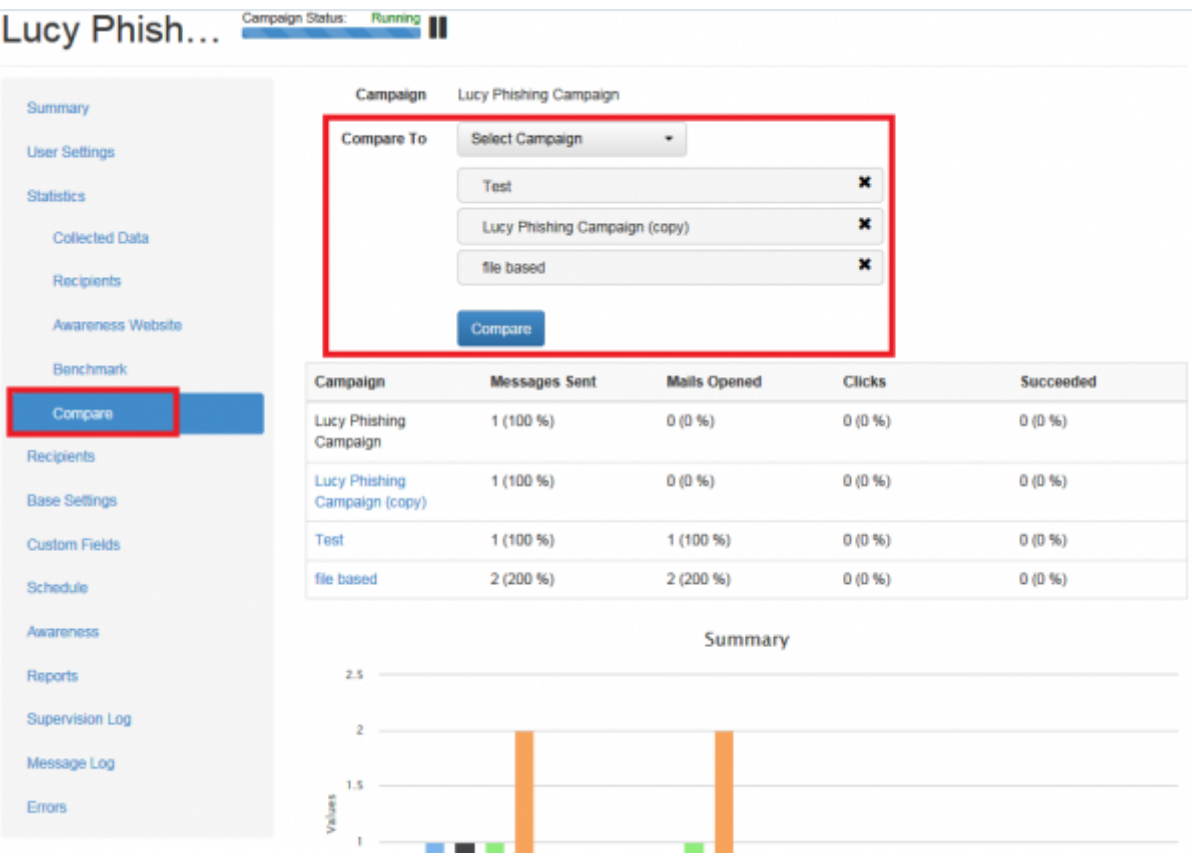

LUCY will allow you to compare your current campaign against all other campaigns visible for the current client.

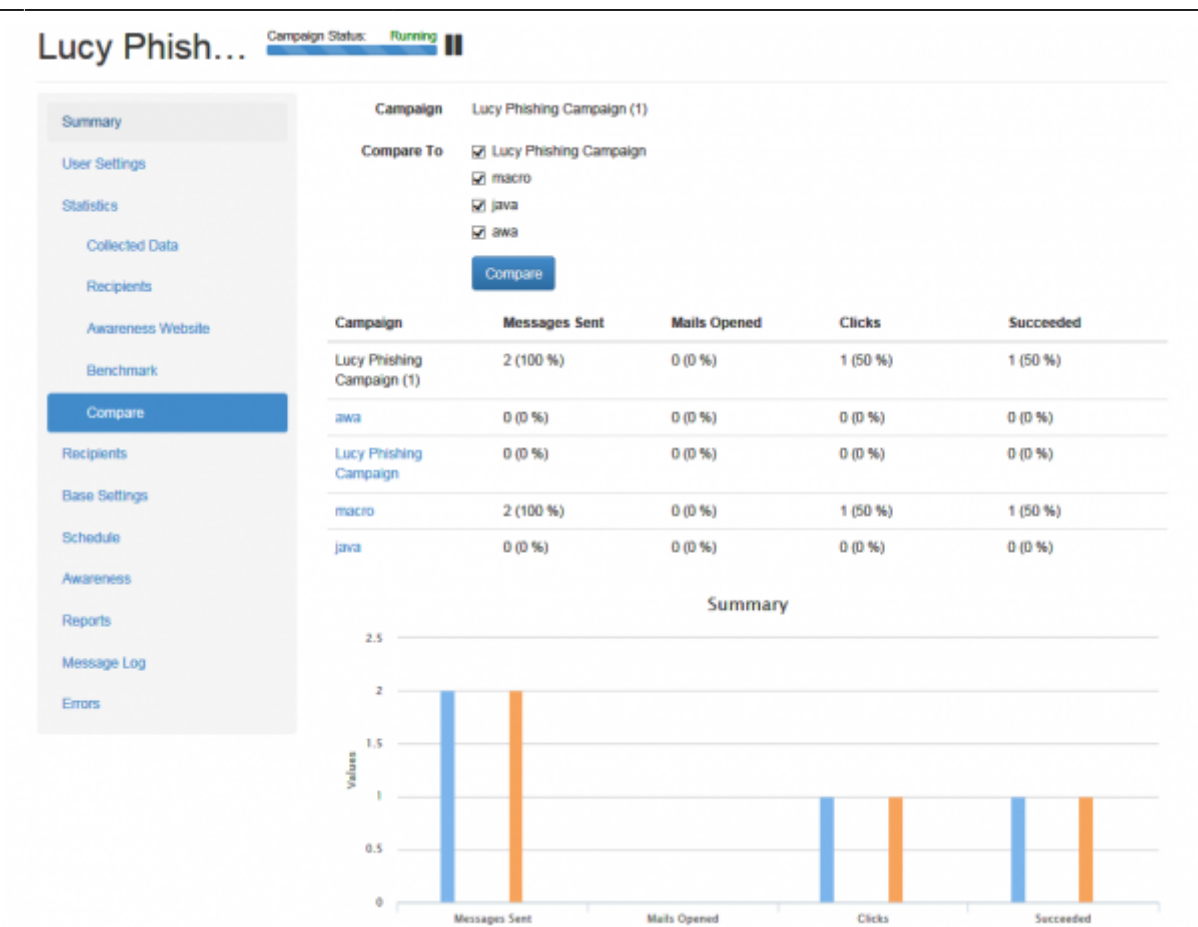

Starting with LUCY 3.3 you have advanced comparison statistics that allow you to make also trend analysis:

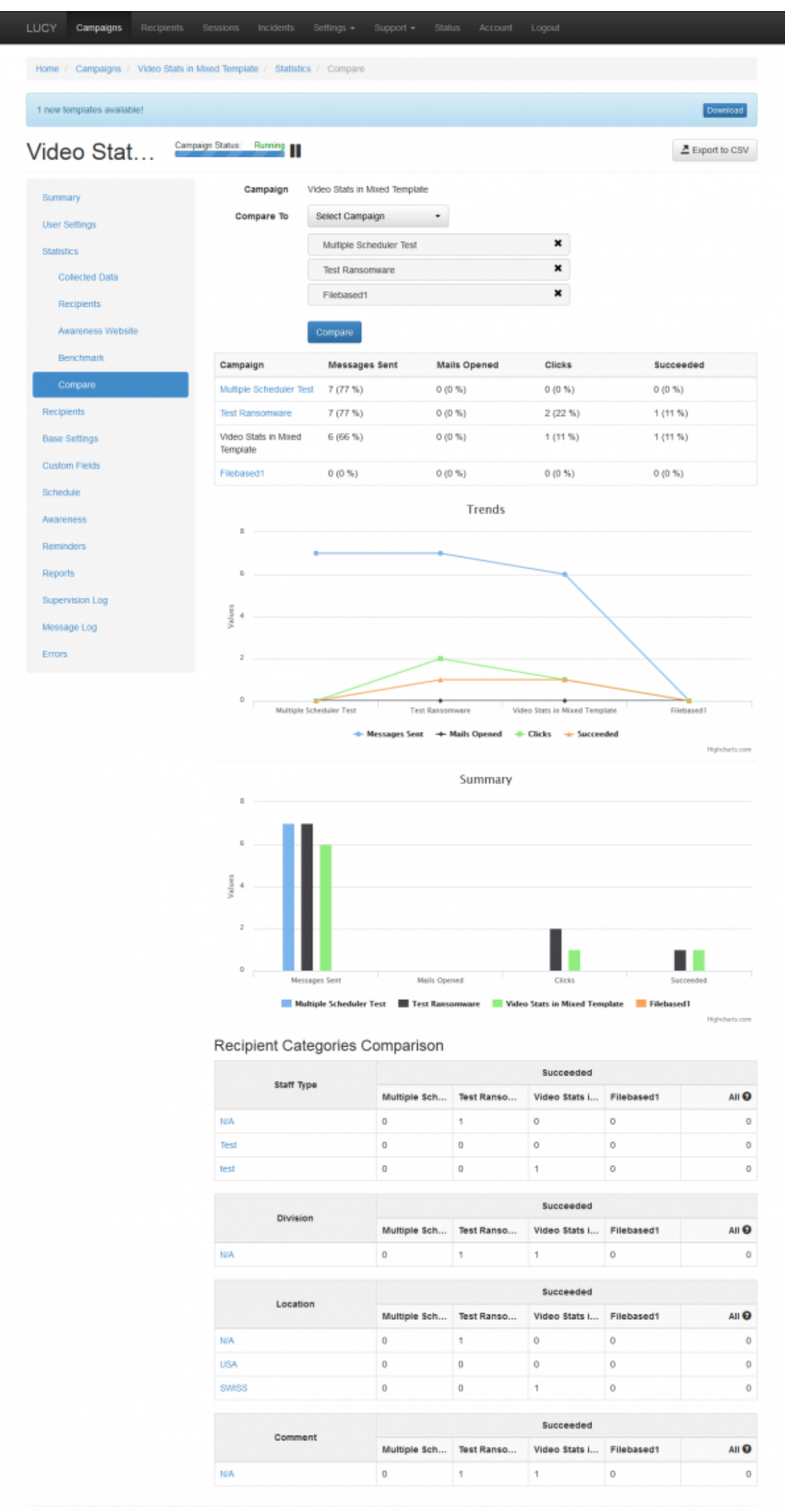

2017 by LUCY Security

From: <https://wiki.lucysecurity.com/>- **LUCY**

Permanent link: **[https://wiki.lucysecurity.com/doku.php?id=compare\\_statistics\\_for\\_multiple\\_campaigns&rev=1488645138](https://wiki.lucysecurity.com/doku.php?id=compare_statistics_for_multiple_campaigns&rev=1488645138)**

Last update: **2019/07/25 12:52**

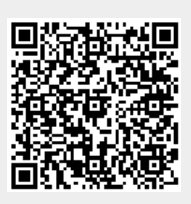